# Dell Cast 用户手册

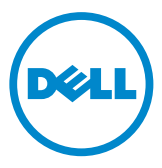

### 注、小心和警告

▲ 注: "注"表示可以帮助您更好地使用 Dell Cast 的重要信息。

 $\overline{\wedge}$  小心: "小心"表示如果不遵循说明, 就有可能损坏硬件或导致数据丢失。  $\overline{\wedge}$  警告: "警告"表示可能会导致财产损失、人身伤害甚至死亡。

版权所有 © 2014 Dell Inc. 保留所有权利。本产品受美国和国际版权及知识产权法保护。Dell™ 和 Dell 徽标是 Dell Inc. 在美国和/或其他司法管辖区的商标。文中涉及的所有其他商标和名称可能是其 各自公司的商标。

2014 – 09 Rev. A00

# 目录

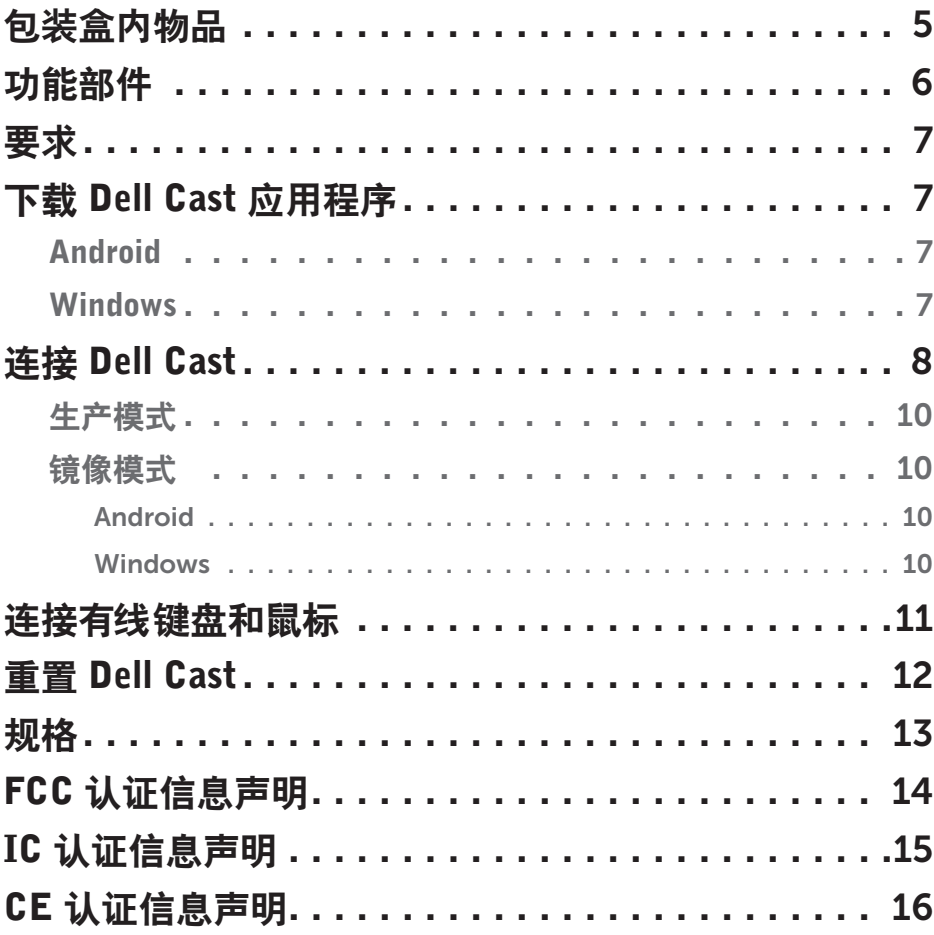

- 警告:Dell Cast 的设计、制造或用途并不针对需要提供故障保护性能的危险 环境,在此种危险环境中, Dell Cast 出现故障可能会直接导致死亡、人身伤 害或严重的身体或环境损害。
- 警告:Dell Cast 在运行期间温度可能会变得很高。这属于正常现象。请拔下 电源电缆,让 Dell Cast 冷却下来后再触碰或将其从显示设备中卸下。
- 警告:只能使用随附的电缆为 Dell Cast 供电。使用其他电缆可能会导致 Dell Cast 和显示设备损坏。
- 警告:切勿让DellCast触碰到水,或暴露在过热、过冷、多灰尘或其他极端 环境下,否则 Dell Cast 可能会出现故障或无法工作。切勿尝试拆卸或修复 Dell Cast,否则会导致 Dell Cast 的有限保修失效,并可能会使您、您的显示 设备和 Dell Cast 受到伤害。

# <span id="page-4-0"></span>包装盒内物品

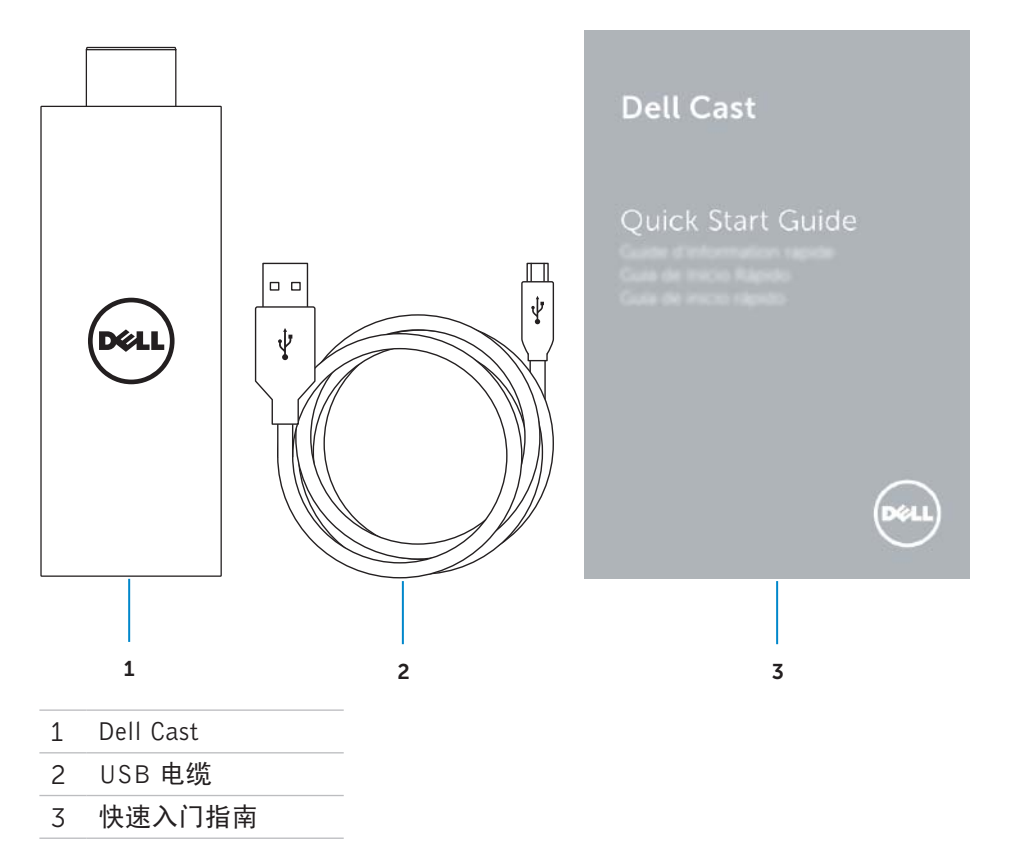

# <span id="page-5-0"></span>功能部件

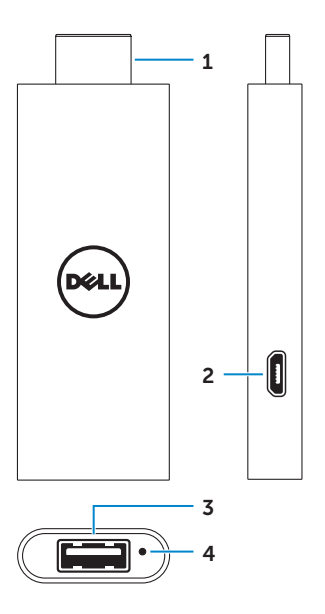

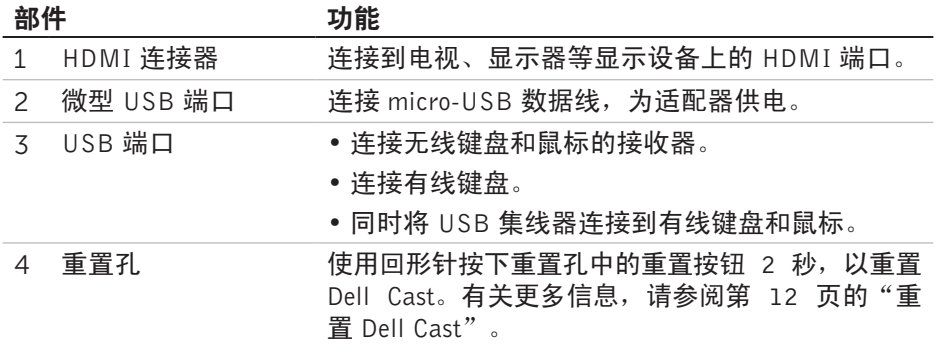

<span id="page-6-0"></span>要求

- 安装有 Dell Cast 应用程序并有 Wi-Fi 网络连接的 Dell 平板电脑
- 配有 HDMI 端口的显示设备
- 电源适配器(单独销售)或可供电 USB 端口  $\mathscr{L}$ 注: 如果显示设备上没有供电的 USB 端口, 请使用平板电脑随附的电源 适配器,或向 Dell 购买电源适配器,将 Dell Cast 连接到电源插座。
- 无线/优先键盘和鼠标(单独销售)

### 下载 Dell Cast 应用程序

 $\blacksquare$  注: 仅特定的平板电脑支持 Dell Cast 应用程序。

### Android

Dell Cast 可与平板电脑的操作系统整合。请确保平板电脑的操作系统已更新。 要检查更新,请点按**设置 ©→ 关于平板电脑→ 系统更新**。

### Windows

要下载 Dell Cast 应用程序:

- 1. 转至 dell.com/support。
- 2. 点按平板电脑和移动设备。
- 3. 点按平板电脑。
- 4. 点按设备列表中的平板电脑型号。
- 5. 点按驱动程序和下载。
- 6. 点按应用程序。
- 7. 点按"Dell Cast 应用程序"下的下载文件。 按照屏幕上的说明保存文件。
- 8. 导航到保存文件的文件夹。
- 9. 双击文件并按照屏幕上的说明完成 Dell Cast 的安装。

## <span id="page-7-0"></span>连接 Dell Cast

1. 将无线键盘和鼠标的接收器连接至 Dell Cast, 然后启动键盘和鼠标。

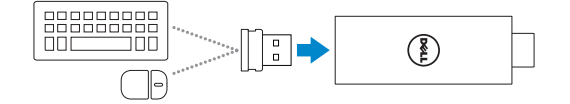

丝注: 如果要连接有线键盘和鼠标, 请参阅第 11 [页的"连接有线键盘和](#page-10-1) [鼠标"](#page-10-1)。

- 2. 将 Dell Cast 连接至显示设备上的 HDMI 端口。
- 3. 将 USB 数据线的 micro-USB 一端连接至 Dell Cast 的 micro-USB 端口。
- 4. 将 USB 数据线的 USB 一端连接到显示设备上的供电 USB 端口。

 $\mathbb{Z}$ 注: 如果显示设备上没有供电 USB 端口, 请使用电源适配器。

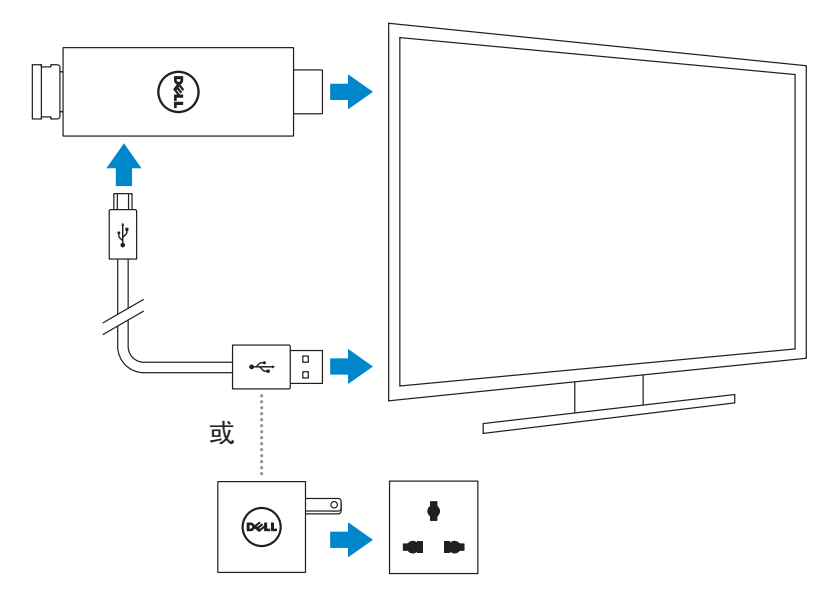

- 5. 将显示设备输入切换为连接 Dell Cast 的 HDMI 端口。
	- $\blacksquare$ 注: 有关如何切换显示设备输入的信息, 请参阅显示设备的说明文档。

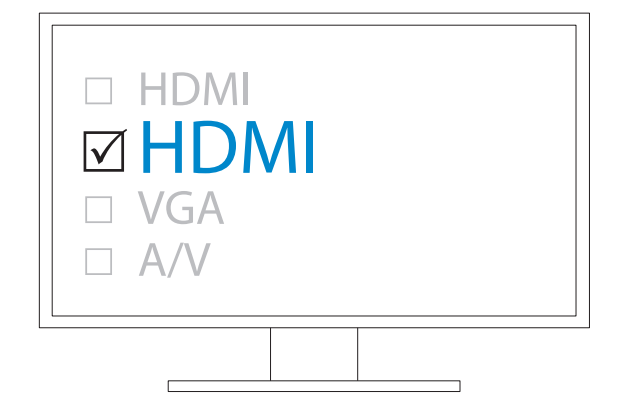

欢迎屏幕出现,并以绿色显示已连接的设备。

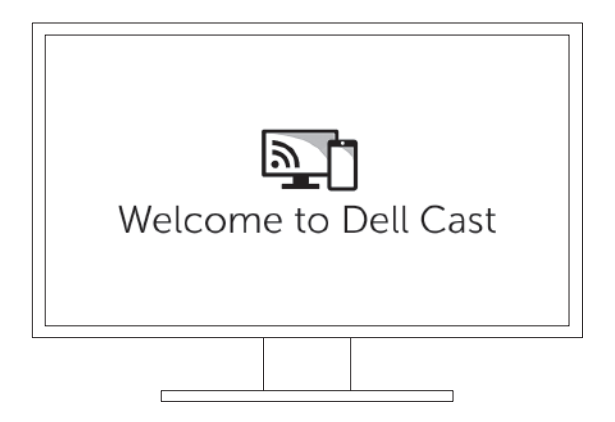

<span id="page-9-0"></span>6. 在平板电脑上启动 Dell Cast 应用程序并按照屏幕上的说明设置 Dell Cast。

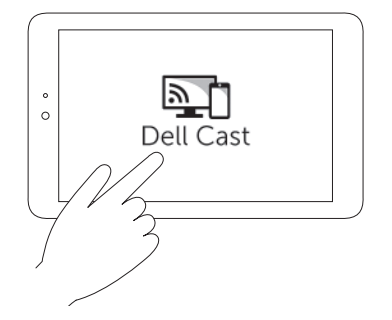

### 生产模式

生产模式提供桌面使用体验。 默认情况下,Dell Cast 会以生产模式启动。

### 镜像模式

镜像模式会复制平板电脑的用户界面。 要激活镜像模式:

#### Android

1. 点按设置 ©→ 显示→ 投影屏幕。

2. 点按菜单图标 → 启用无线显示器。

#### **Windows**

从屏幕右边缘滑动以访问超级按钮,然后点按**设备 □→ 项目 □→ 复制**。

### <span id="page-10-1"></span><span id="page-10-0"></span>连接有线键盘和鼠标

 $\mathbb Z$ 注: 您必须连接键盘才能完成 Dell Cast 设置。 如果您只想连接键盘,请将键盘连接到 Dell Cast 上的 USB 端口。

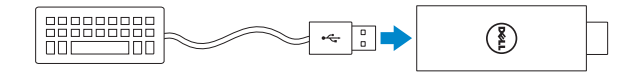

#### 内置 USB 集线器的键盘

- 1. 将键盘连接到 Dell Cast 上的 USB 端口。
- 2. 将鼠标连接到键盘上的 USB 端口。

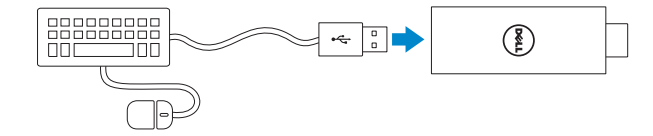

#### 外部 USB 集线器

- 1. 将 USB 集线器连接至 Dell Cast。
- 2. 将键盘和鼠标连接到 USB 集线器。

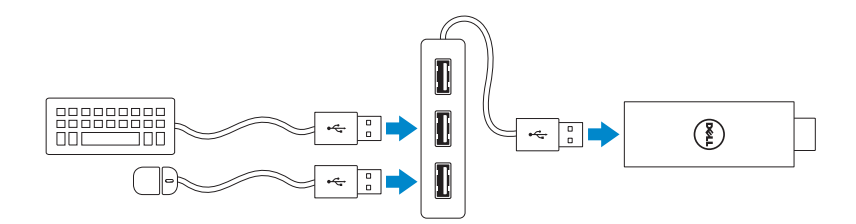

# <span id="page-11-1"></span><span id="page-11-0"></span>重置 Dell Cast

要重置 Dell Cast:

1. 确保 Dell Cast 已连接至显示设备并且 Dell Cast 电源已开启。

2. 使用回形针按下 Dell Cast 上的重置孔 2 秒。

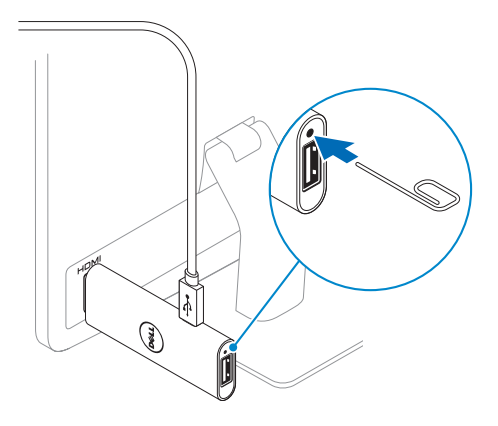

# <span id="page-12-0"></span>规格

设备信息

| 营销型묵    | Dell Cast                                  |
|---------|--------------------------------------------|
| 管制型묵    | BFI01                                      |
| 支持的操作系统 | • Android 4.4 或更高版本<br>• Windows 8.1 或更高版本 |

### 尺寸和重量

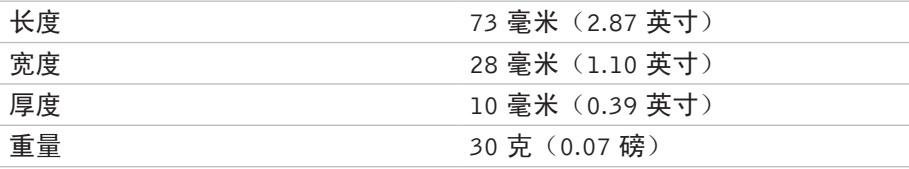

### 系统信息

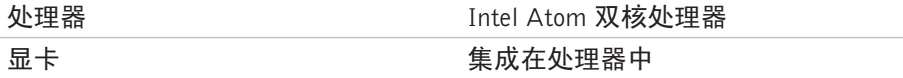

### 端口和接口

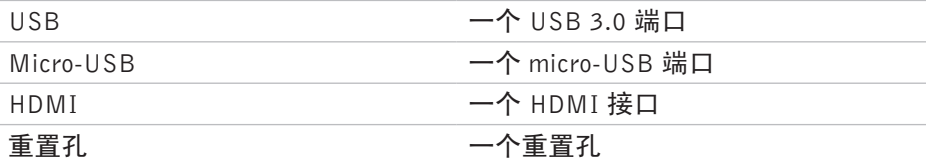

### 通信

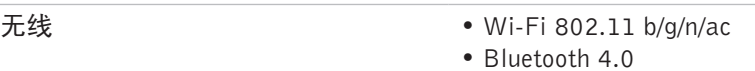

- Intel WiDi
- Miracast

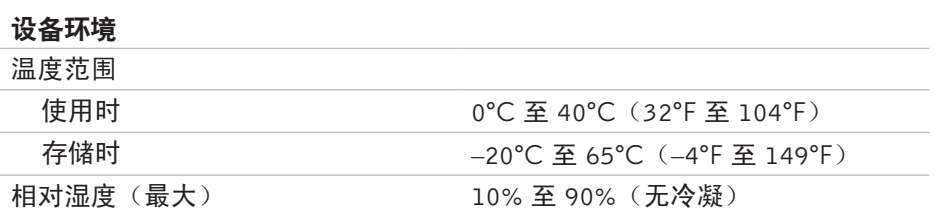

 $\overline{\phantom{0}}$  $\overline{\phantom{a}}$  $\overline{\phantom{a}}$  $\overline{\phantom{a}}$  $\overline{\phantom{a}}$ 

 $\overline{\phantom{a}}$ 

## <span id="page-13-0"></span>FCC 认证信息声明

■ 注: 由于未授权修改本设备导致的人和无线电或显示器干扰, Dell 概不负责。 对本设备进行任何修改都可能导致设备无法运行。

经过测试证明,本设备符合 FCC 规则第 15 部分针对 B 类数字设备的限制规定。 这些限制用于在居住区环境中提供合理的有害干扰防护。本设备会产生、使用 并能辐射射频能量,如果未按照说明安装和使用此设备,可能会对无线电通信 造成有害干扰。但是不保证在特定安装中不会发生干扰。如果本设备确实会对 无线电或显示设备信号接收造成有害干扰(可通过关闭后再打开设备的方法确 定此类干扰),鼓励用户尝试通过以下一项或多项措施来纠正这种干扰:

- 重定向或重定位接收天线。
- 增加设备和接收器之间的距离。
- 将设备和接收器连接至不同电路的电源插座中。
- 咨询经销商或经验丰富的无线电/TV 技术人员寻求帮助。

本设备符合 FCC 规则第 15 部分。操作必须满足下列两个条件:

1. 本设备不得产生有害干扰。

2. 本设备必须能够承受接收到的任何干扰,包括可能导致意外操作的干扰。 未经符合性责任方的明确批准,擅自更改或改造,可能会导致用户无法操作适 配器或保修失效。

本设备符合 FCC 针对非受控环境所提出的射频暴露限制。本设备及其天线所在 的同一地点不得其他任何天线或发射器,也不得与其他任何天线或发生器搭配 使用。为符合 FCC 射频辐射暴露限制规定,此项认证仅适用于移动配置。

本发射器所用天线的安装地点必须距离所有人员至少 20 厘米(7.87 英寸)以 上,并且同一地点不得有其他任何天线或发射器,也不得与其他任何天线或发 生器搭配使用。

## <span id="page-14-0"></span>IC 认证信息声明

本设备符合建安大工业部的免授权 RSS-210 标准。操作必须满足下列两个条件:

1. 本设备不得产生干扰。

2. 本设备必须能够承受任何干扰,包括可能导致设备意外操作的干扰。

本设备符合加拿大工业 RSS-210 标准。符合 B 类的本设备符合加拿大干扰产生 设备法规的全部规定。

5150 MHz–5250 MHz 频段的本设备仅适用于室内使用,以减少对共频道移动卫 星系统造成有害干扰的可能。

频段在 5725 MHz–5825 MHz 范围内所允许的最大天线增益为 2.52 dB 的设备应 遵循根据需要为点到点操作指定的 e.i.r.p. 限制要求。

高功率雷达分配给 5.65 GHz 至 5.85 GHz 波段的主要用户(即优先用户)。这些 雷达站会对 LE-LAN 设备造成干扰和/或损坏。

符合加拿大 ICES-003 B 类规范。

# <span id="page-15-0"></span>CE 认证信息声明

这些设备符合 R&TTE 1999/5/EC 指令第 3 条和执行 2004/108/EC 的基本要求。

# **CE01970**

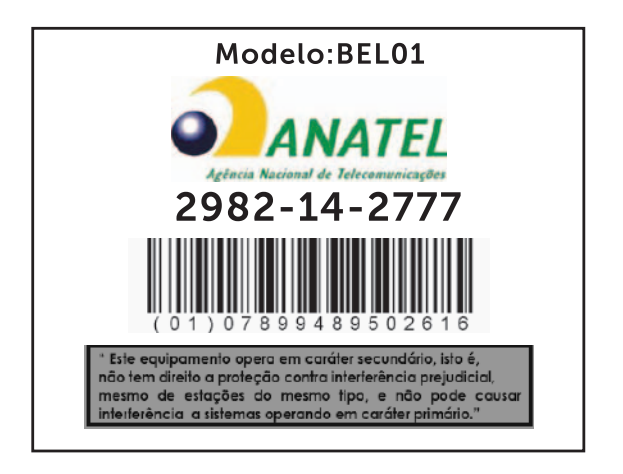

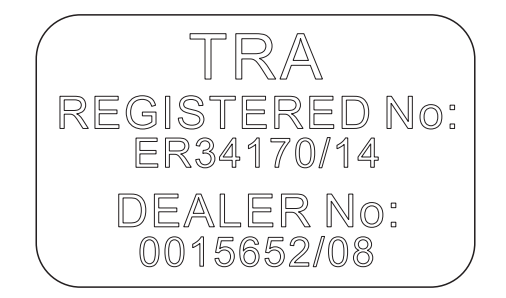